## **Add allocation group**

To add a new allocation group, follow these steps:

 $\ddot{}$ 1. Click  $\bigcup$ , the following window appears:

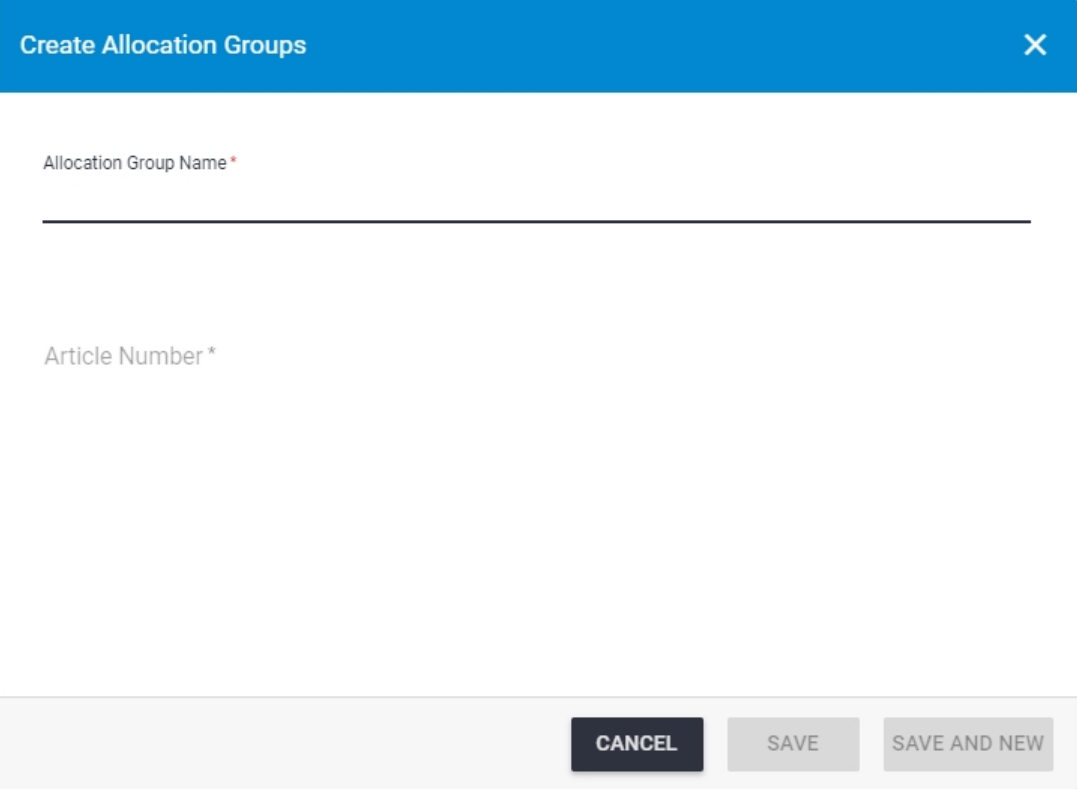

- 2. Enter a name for the allocation group,
- 3. Enter the article number or paste it into the "Article Number" field, the window validates the article number as it is entered:
	- If the article number is valid, the **Save** button is activated as shown below:

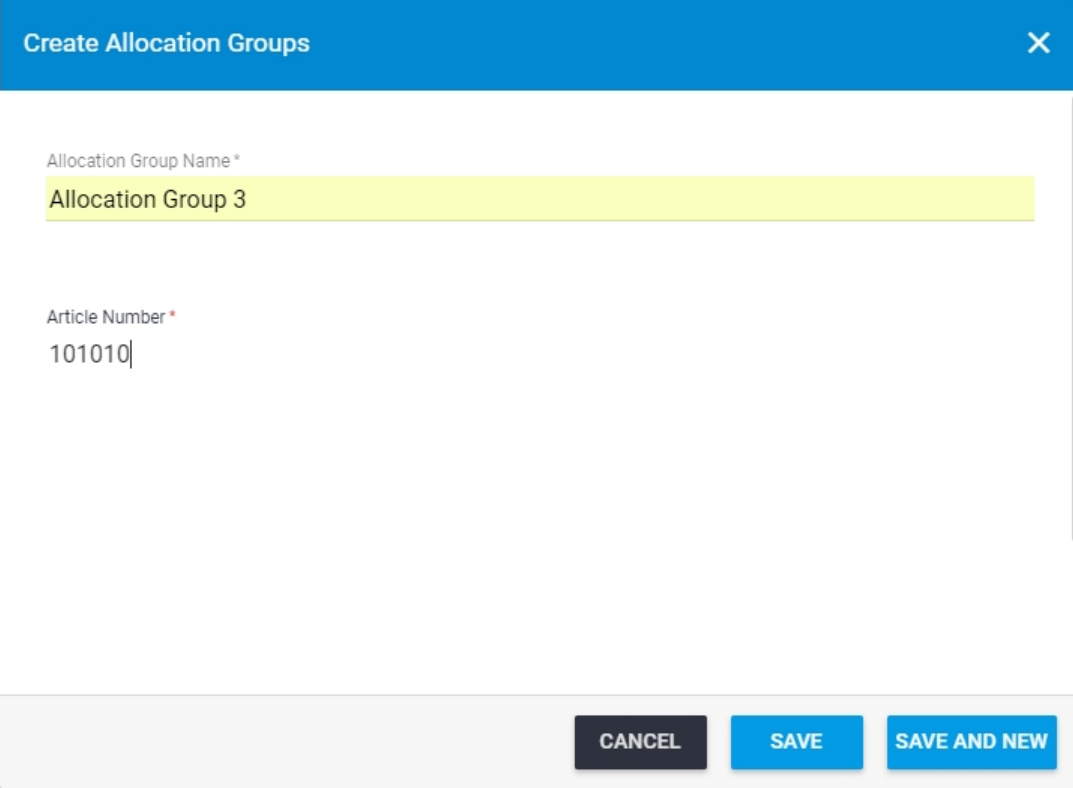

If the article number is invalid, a message is displayed informing you so as shown below:

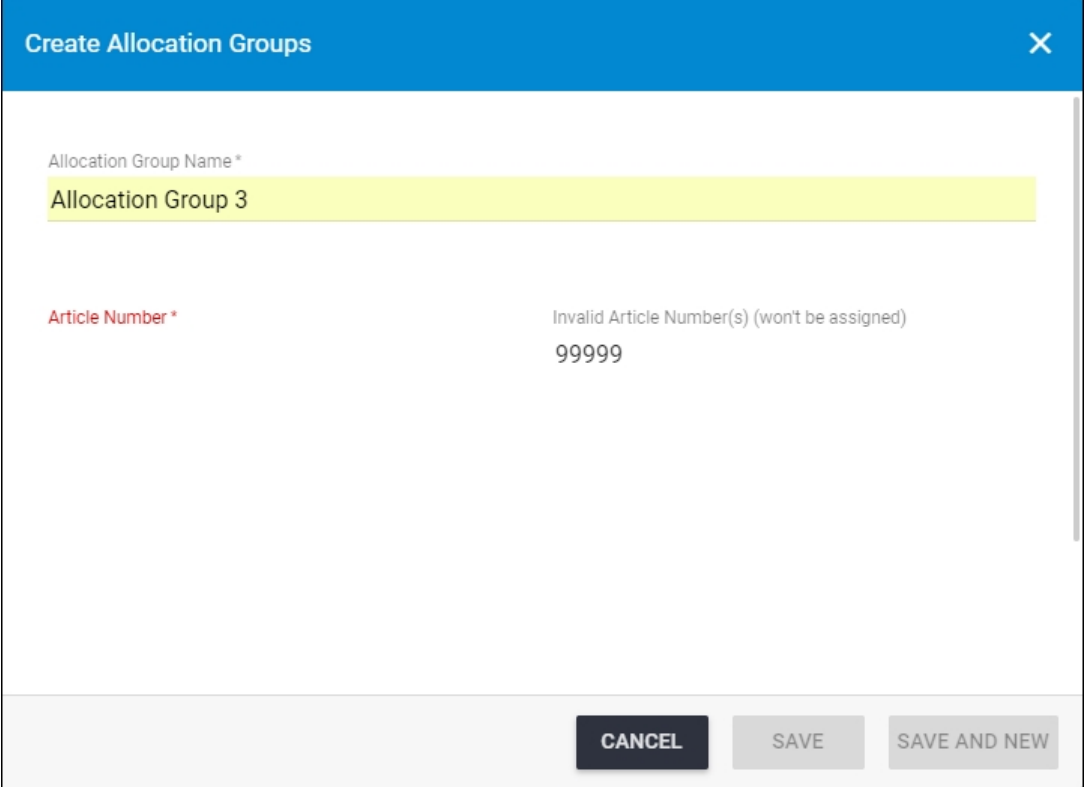

Re-enter a valid article number.

4. Click **Save** to add the selected article and close the window or **Save and New** to add it and open a new window.

The allocation group is added and you can edit or delete it.